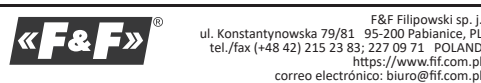

TEMPORIZADOR DIGITAL

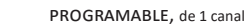

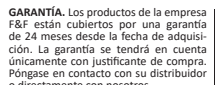

os desecrios como extendereiro estáblecido para este

El temporizador digital programable PCZ-521.3 de un canal sirve para realizar el control temporal del funcionamiento de dispositivos en sistemas de domótica y automatización industrial según el programa temporal individual elegido por el usuario.

Enciende y apaga un dispositivo o un circuito eléctrico en momentos determinados en ciclos: de 24 horas, semanal, de días laborales (Lun-Vie) o fines de semana (Sáb-Dom)

# Descripción de modos de funcionamiento y funciones

" COMANDO CONECTAR-DESCONECTAR - entrada del programa, que permite conectar o desconectar el receptor.

500 CELDAS DE MEMORIA - memoria de entradas individuales que permite la programación de 250 pares de comandos CONECTAR/DESCONECTAR. " MODO AUTOMÁTICO - modo según comandos CONECTAR/DESCONECTAL

programados por el usuario en la memoria del temporizador. [símbolo ® en el displayl MODO MANUAL - [ON] conexión permanente del contacto (pos. 1-5) o

[OFF] desconexión permanente del contacto (pos.1-6) con el MODO AUcomárico desactivado. [falta de símbolo <sup>®</sup> en el display]

" CICLO DE FUNCIONAMIENTO - un ciclo semanal programable (7 días de lunes a viernes), donde se realiza el encendido del receptor según los comandos **CONECTAR/DESCONECTAR programados:** 

» un día a la semana: Mo: Tu: We: Th: Fr: Sa o Su

» días laborales: Mo Tu We Th Fr (de lunes a viernes)

» días del fin de semana: Sa Su (sábado y domingo)

» cada día: Mo Tu We Th Fr Sa Su (de lunes a domingo)

CAMBIO AUTOMÁTICO HORARIO - cambio de tiempo de invierno a verano. Onción de funcionamiento con o sin cambio automático. El controlador equipado con la función de selección de huso horario gracias a lo cual la hora de cambio es compatible con la hora local.

PREVISUALIZACIÓN DE FECHA - posibilidad de previsualizar la fecha estable cida (OK). PREVISILAIJZACIÓN DEL PROGRAMA ACTILAL – en el modo de previsualización

de fecha, cada pulsación de teclas +/- visualizará la información sobre el número del programa realizado y sus detalles.

"COMUNICACIÓN INALÁMBRICA NFC - posibilidad de ver y guardar de forma<br>inalámbrica las configuraciones del temporizador mediante un teléfono con el sistema Android equipado con el módulo de comunicación NFC. **PAPLICACIÓN PCZ CONFIGURADOR** - Aplicación gratuita para teléfonos y ta-

bletas con sistema Android equipados con el módulo de comunicación inalámbrica NFC. Funciones de PCZ del Configurador

- » preparación de la configuración del temporizador en el modo offline (sin tener que conectar con el temporizador); » lectura y registro de configuraciones en el controlador
- » programación rápida de varios controladores con una sola configuración: » lectura y registro de configuraciones en el archivo;
- » posibilidad de compartir la configuración vía e-mail, Bluetooth, unidades de red;
- » identificación única del temporizador conectado y posibilidad de nombrar los dispositivos:
- » creación automática de copias de seguridad de las configuraciones. Gracias al identificador único de cada temporizador, puede restablecer con

facilidad las configuraciones anteriores;

» ajuste de tiempo y hora mediante el reloj del móvil.

### $\left( \begin{array}{c} 1 \\ 1 \end{array} \right)$ ¡La aplicación está accesible en Google Play!

" AJUSTE DE TIEMPO DEL TEMPORIZADOR - ajuste mensual de corrección de segundos del reloj de sistema.

" INDICADOR DE CARGA DE BATERÍA - controlador equipado con control de nivel de batería que permite el funcionamiento del temporizador en caso de fallo de alimentación principal. Si la batería está baja, el usuario será informado sobre la necesidad de cambiarla. La duración de la batería depende de la temperatura ambiente y del grado de su explotación.

" AJUSTE DE BRILLO LCD - cambio de contraste del display hace posible obte ner una lectura LCD visible para varios ángulos de visión

" MEMORIA DEL ESTADO DEL RELÉ - las configuraciones del relé serán memorizadas y restablecidas después de fallo de alimentación

# Descripción del display y panel de control

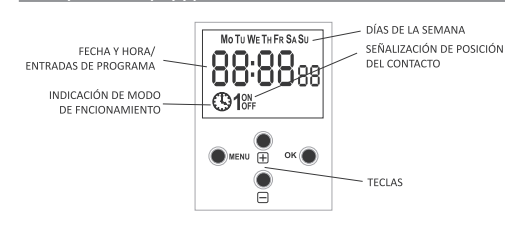

MO-lunes; TU - martes; WE - miércoles; TH - jueves; FR - viernes sa - sábado; su - domingo

### Descripción de funciones de teclas

· MENÚ

» entrar en el menú del programa » volver a la posición anterior (atrás).

» pasar a la siguiente posición de configuraciones

» confirmar las configuraciones; » previsualizar la fecha y el programa actuales.

## "+" [MÁS]

2. FECHA Pulse MENÚ. El temporizador pasará al menú del programa Con las teclas +/- elija el modo de configuración de fecha DATE.

Confirme con OK

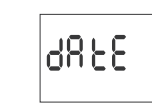

El temporizador pasará al modo de configurar los demás parámetros: año mes, día. Con las teclas +/- elija los parámetros. Para pasar al siguiento parámetro, pulse la tecla OK. Para volver a la posición anterior, pulse MENÚ

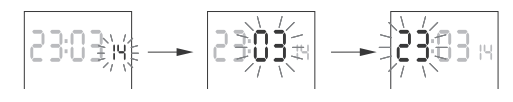

Con la tecla OK, acepte las fechas introducidas. El temporizador pasará au tomáticamente del modo de programación de fecha al modo de menú del programa

La selección de fecha equivale a elegir el tiempo correcto: de invierno o de

verano.<br>El cambio de hora al horario de verano en Polonia se realiza de forma automática durante la noche del último domingo de marzo a las 2:00 horas (añadiendo una hora a la hora actual).

El cambio de hora al horario de invierno en Polonia se realiza de forma au-L'omática durante la noche del último domingo de octubre a las 3:00 (re-<br>stando una hora de la hora actual).

 $\left(\begin{array}{c}\n\bullet \\
\bullet\n\end{array}\right)$ Puede desactivar el cambio automático horario (véase p. 8.1).

3. HORA

F&F Filipowski sp.

PCZ-521.3

Pulse MENÚ. El temporizador pasará al menú del programa Con las teclas +/- elija el modo de configuración de fecha HOUR

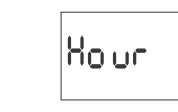

El temporizador pasará al modo de configurar los siguientes parámetros hora y minutos. Con las teclas +/- configure los parámetros; Para pasar al siguiente parámetro, pulse la tecla ok. Para volver a la posición pulse MENÚ

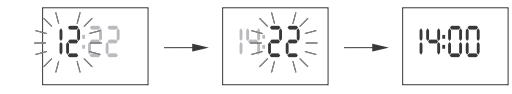

Con la tecla OK aceptamos las fechas introducidas. El temporizador pasará automáticamente del modo de programación de tiempo al modo de menú del programa.

# 4. COMANDO CONECTAR/DESCONECTAR (AJUSTE DE PARÁMETROS)

Con las teclas +/- elija el modo de configuración de fecha PROG

|PrioG

Acepte con OK. El temporizador pasará al modo de selección del número de celda de memoria. Se visualizará de forma automática el número de la primera celda de memoria libre.

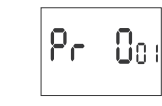

Acepte con OK (o elija otro número mediante las teclas +/-). El temporizador pasará al modo de configuración de parámetros de un solo mando CONECTAR/DESCONECTAR

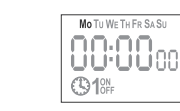

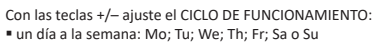

- días laborales: Mo: Tu: We: Th: Fr (de lunes a viernes) días del fin de semana: Sa; Su (sábado y domingo)
- " cada día: Mo; Tu; We; Th; Fr; Sa; Su (de lunes a domingo) Acepte con OK.

B. Hora y minutos

A. Ciclo de funcionamiento

El temporizador pasará al modo de configurar los siguientes parámetros: hora y minutos. Con las teclas +/- configure los parámetros; para pasar al siguiente parámetro, pulse la tecla OK. Para volver a la posición anterior pulse MENÚ

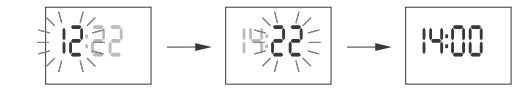

C. ON/OFF<br>El temporizador pasará al modo de configuración de opciones CONECTAR **[ON] O DESCONECTAR [OFF].** 

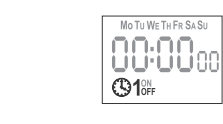

Con la tecla +/- elija la opción ON u OFF. Confirme con OK. El temporizador pasará de forma automática al modo de selección de parámetros del comando CONECTAR/DESCONECTAR.<br>Para volver al menú principal, pulse MENÚ.

Los comandos CONECTAR/DESCONECTAR introducidos no constituy-

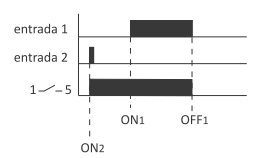

8.2. HUSO HORARIO (UTC)

Confirme con OK.

Confirme con OK.

Confirme con OK

18. GH

parámetro en -4

Huso horario de Polonia: +1

ub C

8.3. INDICADOR DE CARGA DE BATERÍA (BATT)

ub E

Con las teclas +/- elija el parámetro del huso horario del temporizador

ႦႼႾႾ

Aparecerá la información sobre el estado de carga de batería

**COOD** – en buen estado, garantiza funcionamiento a largo plazo<br> **COOD** – en buen estado, garantiza funcionamiento a largo plazo<br> **COO** – batería baja, se recomienda su reemplazo en breve

El ajuste de tiempo es el valor del número de segundos, con el que se ajustará<br>cada mes la indicación del reloj de sistema. Margen de ajuste: ±300 s.

Por ejemplo: si el reloj adelanta 4 s/1 mes, hay que ajustar el valor del

ERL

Confirme con OK. Aparecerá el parámetro actual del ajuste de tiempo.

Ajuste del contraste de display desde -3 (el más bajo) hasta +3 (el más alto).

LEd

Confirme con OK. Aparecerá el parámetro del contraste actual

-8

8.6. RESET DE COMANDOS, CONFIGURACIONES DE PARÁMETROS Y

EL ER.

Confirme con Ок. El temporizador pasará al submenú (prog/sys). Con las tec

Confirme la opción elegida con OK. El temporizador esperará a la confirma-<br>ción de la cancelación. Este proceso será indicado con un parpadeo alterno

PROG - eliminación de entradas CONECTAR/DESCONECTAR

sys - eliminación de configuraciones del sistema

∣Pr oQE

Confirme con OK. El temporizador pasará al submenú (PROG/SYS).

Con las teclas +/- ajuste el parámetro de contraste

**CAL** 

LEd

595

il EA

.<br>os consecutivos de las entradas eliminadas (de 1 a 500).

Con las teclas +/- ajuste el número de segundos deseado.

 $\Omega$ 

IERL

8.5. CONTRASTE DEL DISPLAY (LCD)

LEd

Con las teclas +/- elija la opción de reset.

lPr oG

las +/- elija la opción de reset:

de entradas **PROG** y CLEAR.

Confirme con OK.

Confirme con OK

ntarán los númi

A. Prog

**ERRORES (CLEAR)** 

Confirme con OK.

**EMPTY** - sin batería, se requiere su reemplazo inmediato

8.4. AJUSTE DE TIEMPO DEL RELOJ DE SISTEMA (CAL)

სი იძ

HIGH - batería nueva, completamente cargada

lut C

liouu

- 2

|ნიიჩყ

Aparecerá el parámetro actual para el huso horario (+12/-12)

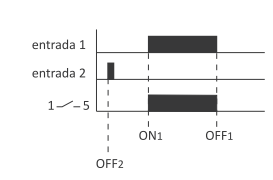

entrada 1 entrada 2  $_{ON1}$  $O<sub>F1</sub>$ OFF<sub>2</sub>

El tiempo de conexión del contacto establecido por un par de comandos CONFICTAR IDESCONFICTAR DURING SALS UNATION 2 74 horas es decir el comando **CONECTAR [ON]** puede configurarse para cualquier hora y día de la semana (por ejemplo, martes, 13:45 horas) y el comando DESCONECTAR [OFF], para ier hora del otro día de la semana (por ejemplo, jueves, 17:05 ho

# 5. EDICIÓN - (CAMBIO DE PARÁMETROS DE COMANDOS CONECTAR/ **DESCONECTAR)**

Con las teclas +/- elija el modo de configuración de parámetros EDIT.

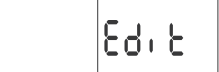

Acepte con OK El temporizador pasará al modo de selección del número de celda de me-

Elija la celda a editar y acepte con OK.

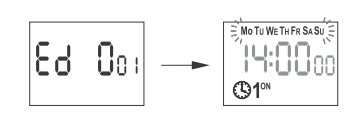

Actúe como en caso de ajuste de parámetros de **comando conectar/de** SCONFCTAR (Véase n 4)

# 6. KCANCELACIÓN - ELIMINACIÓN DE ENTRADAS

Con las teclas +/- elija el modo de cancelación de comandos CONECTAR/DE  $S$ CONECTAR - DEL

 $\mathsf{d}\mathsf{E}\mathsf{t}$ 

Acepte con OK. El temporizador pasará al modo de selección del número de celda de memoria. Elija la celda a editar y acepte con  $\mathsf{OK}.$ El temporizador entrará en modo de espera a la confirmación de la cancela ción. Este proceso será indicado con un parpadeo alterno del número de la celda elegida y sus parámetros configurados

$$
\boxed{\text{d}t \quad 0_0:}\implies \text{H:}\underset{\text{G}^{4^\text{w}}}{\overset{\text{M:}\text{F:}\text{W:}\text{F:}\text{F:}\text{F:}\text{A:}\text{S:}\text{A:}}{\overset{\text{M:}\text{F:}\text{D:}\text{G:}\text{C}}{\underset{\text{M:}\text{C}}{\overset{\text{M:}\text{C}}{\underset{\text{M:}\text{C}}{\overset{\text{M:}\text{C}}{\underset{\text{M:}\text{C}}{\overset{\text{M:}\text{C}}{\underset{\text{M:}\text{C}}{\overset{\text{M:}\text{C}}{\underset{\text{M:}\text{C}}{\overset{\text{M:}\text{C}}{\underset{\text{M:}\text{C}}{\overset{\text{M:}\text{C}}{\underset{\text{M:}\text{C}}{\overset{\text{M:}\text{C}}{\underset{\text{M:}\text{C}}{\overset{\text{M:}\text{C}}{\underset{\text{M:}\text{C}}{\overset{\text{M:}\text{C}}{\underset{\text{M:}\text{C}}{\overset{\text{M:}\text{C}}{\underset{\text{M:}\text{C}}{\overset{\text{M:}\text{C}}{\underset{\text{M:}\text{C}}{\overset{\text{M:}\text{C}}{\overset{\text{M:}\text{C}}{\underset{\text{M:}\text{C}}{\overset{\text{M:}\text{C}}{\underset{\text{M:}\text{C}}{\overset{\text{M:}\text{C}}{\underset{\text{M:}\text{C}}{\overset{\text{M:}\text{C}}{\underset{\text{M:}\text{C}}{\overset{\text{M:}\text{C}}{\overset{\text{M:}\text{C}}{\overset{\text{M:}\text{C}}{\underset{\text{M:}\text{C}}{\overset{\text{M:}\text{C}}{\overset{\text{M:}\text{C}}{\overset{\text{M:}\text{C}}{\overset{\text{M:}\text{C}}{\underset{\text{M:}\text{C}}{\overset{\text{M:}\text{C}}{\overset{\text{M:}\text{C}}{\overset{\text{M:}\text{C}}{\overset{\text{M:}\text{C}}{\overset{\text{M:}\text{C}}{\overset{\text{M:}\text{C}}{\overset{\text{M:}\text{C}}{\overset{\text{M:}\text{C}}{\overset{\text{M
$$

Confirme con OK. La celda será eliminada.

En el temporizador aparecerá el siguiente número de la celda programada Pulsando MENÚ pasaremos al nivel principal.

Para borrar todas las configuraciones de comandos previos CONEC-TAR/DESCONECTAR, véase el p. 8.6.

inn ods

El temporizador pasará al menú de modo de funcionamiento AUTO/HAND)

Confirme con OK. El temporizador pasará de forma automática de la función de programación de modo de funcionamiento al menú de programa. Pulsan-

Podemos cambiar la posición del contacto en el MODO MANUAL

pulsando las teclas en el nivel principal. En caso de falta de entradas del programa, el temporizador pasará al **MODO MANUAL** de for-

ma automática (no hay posibilidad de elegir MODO AUTOMÁTICO)

|გმიძ

## 7. MODO DE FUNCIONAMIENTO Con las teclas +/- elija el modo de configuración MODE

Con las teclas +/- elija el modo de funciona

Ruto

AUTO - funcionamiento en modo automático

do otra vez MENÚ pasaremos al nivel principal.

HAND - funcionamiento en modo manual

- » cambio de configuraciones en +1 en la posición de programación elegida (si mantenemos pulsada la tecla, las configuraciones serán cambiadas en bucle);
- » en MODO MANUAL: conexión permanente ON y desconexión OFF del contacto.<br>" "-" [MENOS]
- 
- » cambio de configuraciones en 1 en la posición de programación elegida (si mantenemos pulsada la tecla, las configuraciones serán cambiadas en bucle);
- » en MODO MANUAL: conexión permanente ON y desconexión OFF del con tacto.

# **Programación** de la contrada de la contrada de la contrada de la contrada de la contrada de la contrada de la

# 1. START

Conectar la fuente de alimentación.

El temporizador empezará su funcionamiento a nivel general mostrando la hora seleccionada.

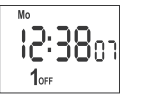

En caso de falta de entradas en el programa, el temporizador se pondrá en marcha en modo manual de forma automática. Si el temporizador tiene entradas previas, pasará a la realización del programa Para borrar todas las configuraciones previas, véase el p. 5.6. Configurar el programa individual para el temporizador mediante el menú de configuración interno o bien mediante la aplicación PCZ CONFIGURADOR para dispositivos móviles.

 $-1-$ 

del contacto. Serán tratados más bien como comandos individuales y realizados según la cronología del tiempo establecida.

Los casos de coincidencia de tiempos de conexión del contacto de dos pares<br>de comandos **conectar/DESCONECTAR** o de comandos individuales han sido presentados en los diagramas de abaio:

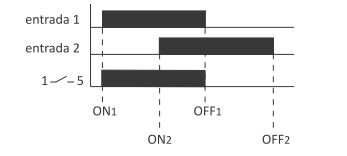

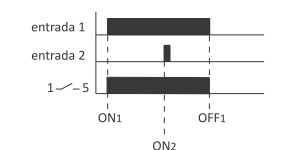

## **8. CONFIGURACIONES DEL SISTEMA**

Pulse MENÚ. El temporizador pasará al menú del programa. Con las teclas +/- elija el modo de configuración del sistema SYST

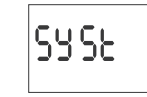

# Confirme con OK

Acepte con **ок** 

El temporizador pasará al submenú de configuraciones del sistema (DST/ **UTC/BATT/CAL/ LCD/CLEAR/INFO).**<br>Con las teclas +/- elija el parámetro de ajuste y confirme con OK

Pulsando MENÚ pasaremos al nivel superior.

# 8.1. CAMBIO AUTOMÁTICO HORARIO (DST)

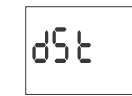

DST (Daylight Saving Time) - denominación global del horario de verano Confirme con OK. El temporizador pasará al menú de modo de desco del cambio automático horario (AUTO/OFF). Con las teclas +/- elija el modo: AUTO - con cambio automático horario OFF - sin cambio automático horario

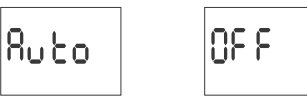

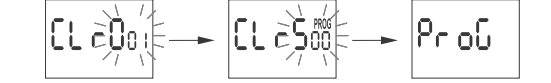

El temporizador empezará la eliminación de entradas. En el display se de

Después de finalizar la eliminación, aparecerá la inscripción PROG

### B. Sys

Confirme la opción elegida con OK. El temporizador esperará a la confirmación de la cancelación. Este proceso será indicado con un parpadeo alterno de entradas SYSR v CLEAR

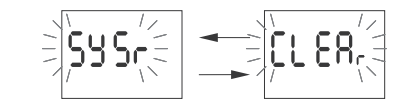

Confirme con OK. El temporizador empezará la eliminación de entradas Después de finalizar la eliminación, aparecerá la inscripción sys.

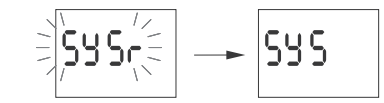

C. Error

Si el sistema del temporizador detecta cualquier fallo, aparecerá un comunicado ERROR en el nivel principal. Al mismo tiempo, en la posición CLEAR aparecerá un punto adicional ERROR. La eliminación del error puede realizarse solamente mediante el menú (MENU/ SYST/CLEAR/ERROR)

Confirme la posición ERROR con OK. El temporizador esperará a la confirmación de la cancelación. Este proceso será indicado con un parpadeo alterno de entradas ERROR y CLEAR.

 $-3$ 

$$
\exists \overleftrightarrow{\mathbf{E}}\cdot\mathbf{co}_{\zeta}\overleftrightarrow{\mathbf{C}}\rightarrow \overleftrightarrow{\mathbf{E}}\mathbf{E}\mathbf{B}_{\zeta}\overleftrightarrow{\mathbf{C}}
$$

Confirme con OK El temporizador cancelará el error. Aparecerá la inscripción ERROR El temporizador volverá a su funcionamiento normal

# 8.7. INFORMACIÓN ACERCA DEL SISTEMA (INFO)

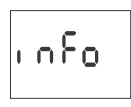

Confirme con OK. El temporizador pasará al menú de la información Con las teclas +/- puede explorar la información ■ tipo del temporizador<br>■ versión de software

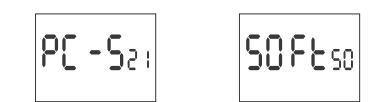

Bateria haja

$$
\boxed{\text{low}} \rightarrow \boxed{\text{bREE}}
$$

Información LOW BATT indica el nivel demasiado bajo de la batería que garantiza el funcionamiento del temporizador después de un corte de energía. En este caso se recomienda cambiar la batería. Cada usuario puede cambiar La batería por una pila de botón de litio tipo 2032 por su propia cuenta.<br>En el presente código del producto (escanee el código QR) podrá ver la película donde se muestra cómo cambiar la batería:

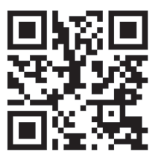

La batería baja no es un obstáculo para el funcionamiento normal del tem porizador. Por otro lado, en caso de fallo de alimentación del temporizador, la batería baia puede terminar en pérdida de configuraciones de fecha v tiempo.

Todas las configuraciones, excepto el tiempo y la fecha, serán guardadas en la memoria no volátil y no serán perdidas en caso de fallo de alimentación o la batería demasiado baja.

En condiciones de funcionamiento correctas una batería nueva y cargada durará unos 6 años. Las bajas temperaturas o los periodos prolongados de funcionamiento sin suministro eléctrico pueden acortar este periodo.

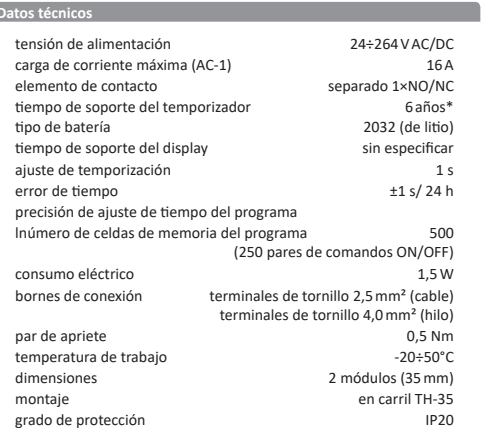

\* la vida útil de la batería depende de condiciones atmosféricas y frecuencia de cortes de energía

# **Experimental Contract Contract Contract Contract Contract Contract Contract Contract Contract Contract Contract**

1) Desconectar la fuente de alimentación.

2) Montar el temporizador en carril en la caja de distribución.

3) Conectar los cables de alimentación según el esquema

4) Conectar los receptores según el esquema.

5) Seleccionar la fecha adecuada (véase el p.2) y la hora (véase el p.3). 6) Seleccionar programas individuales para el tiempo de conexión de recep tores

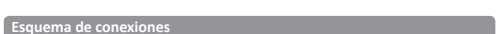

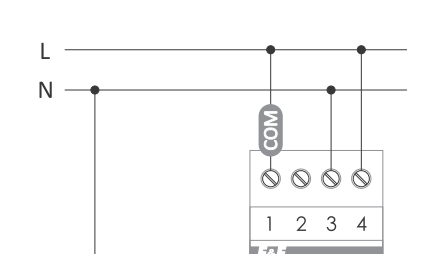

PCZ Configurador **VENTANA PRINCIPAL** " NUEVA CONFIGURACIÓN - abre la ventana para la preparación de nueva

configuración del controlador ABRIR LA CONFIGURACIÓN - se abrirá una ventana para cargar en el programa las configuraciones guardadas en forma de archivo en la memoria<br>del móvil

" MIS DISPOSITIVOS - ventana que garantiza el acceso y manejo de todas las 

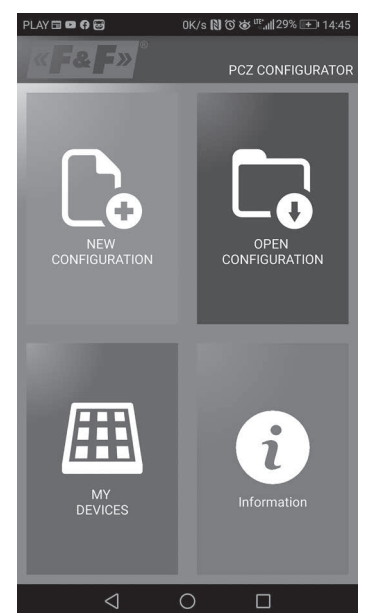

### NUEVA CONFIGURACIÓN " NUEVA - se creará nuevo archivo de configuración vacío (sin ningún pro grama)

actura.<br>• CARGAR DESDE PC – nueva configuración creada a base de programa gu ardado en el controlador PCZ. Al elegir esta opción y acercar el móvil al

temporizador, se cargará el programa del móvil a la aplicación. " CARGAR DESDE ARCHIVO - nueva configuración se creará a base de archivos guardados por el usuario. Se abrirá la ventana con la lista de archivos guar-

dados anteriormente por el usuario RESTABLECER - nueva configuración se creará conforme a la copia de seguridad de una de las configuraciones anteriores. Al pulsar la tecla, aparecerá

la ventana con la lista de copias de seguridad divididas en controladores donde estaban guardados. Al elegir la opción de nueva configuración, aparecerá la siguiente ventana

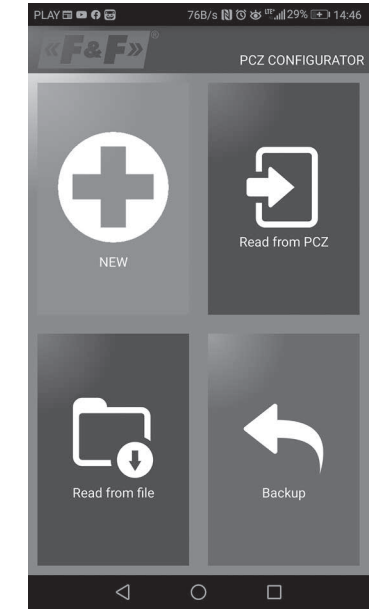

La ventana de funciones está destinada para editar el programa, leer y guardar las configuraciones en el controlador PCZ. La ventana aparecerá autonaire de completence en la contratectura de la contratectura de preparador. rar una configuración nueva. En la parte de arriba de la pantalla aparecerá un marco con la informació:

" DEV - tipo del controlador soportado

- " ID identificador único del controlador conectado (aparece solo, si la aplicación está conectada al controlador. En el modo offline, el campo permanece vacío). El símbolo de lápiz a la derecha posibilita poner nombre propio con el que el controlador será identificado.
- MODO DE FUNCIONAMIENTO modo en que está funcionando el contro lador (manual o automático). Concierne solamente al funcionamiento en modo online out - estado de relé de salida (activado o desactivado). Concierne solamente a funcionamiento en modo online
- Teclas: 1) Leer las configuraciones del temporizado
- 
- 2) Guardar la configuración actual en el temporizador<br>3) Leer las configuración actual en el temporizador<br>3) Leer las configuraciones del archivo
- 4) Guardar la configuración actual en el archivo 5) Restablecer la configuración de copia de seguridad
- 6) Editar la configuración actual
- EDITAR
- La ventana de editar está destinada para la edición de la configuración actual (nueva, cargada desde archivo o PCZ). Se compone de tres pestañas
- " LISTA lista de todos los programas (en orden en que están guardados en la memoria)
- FILTRO lista de programas que serán realizados un día dado (en orden cronológico según el orden de realización del programa)
- " CONFIGURACIONES Configuraciones de parámetros del sistema.

### **LISTA**

La parte principal de la ventana se compone de la lista de programas a realizar por PCZ. Los programas aparecen en orden en que serán guardados en la memoria del controlador.

cada programa está simbolizado por:

símbolo pe acción - símbolo verde v" significa, que el programa dado activará el relé. Símbolo rojo "x" significa la desactivación del relé. DÍA Y HORA - aparecerá la información acerca de días de realización del pro-

grama y la hora de su empiezo.<br>
Número DEL PROGRAMA – posición del programa en la memoria del relé. La noume de la megrita muestra el programa realizado en este momento (o programa que debería medizado en este momento (o programa que debería realizarse en este momento).<br>Pulsando el ícono de papelera de reciclaje al lado de

r ausancio e recono ac puedente de tecenale antidad e programa nuevo, elija la<br>grama, eliminaremos el programa. Para añadir un programa nuevo, elija la<br>opción "Añadir el programa". Puede editar el programa existente "golpe do" en el programa editado.

Los tres íconos en la parte inferior de la pantalla permiten: " GUARDAR EN ARCHIVO - guarda la configuración actual en el archivo **SUARDAR EN ARCHIVO** – guarda la configuración en el temporizador<br>**" GUARDAR EN PCZ** – guarda la configuración en el temporizador<br>**" ATRÁS** – permite volver a la ventana de funciones

En caso de volver a la ventana de funciones, la configuración actual será guardada en todo momento en la memoria de la aplicación

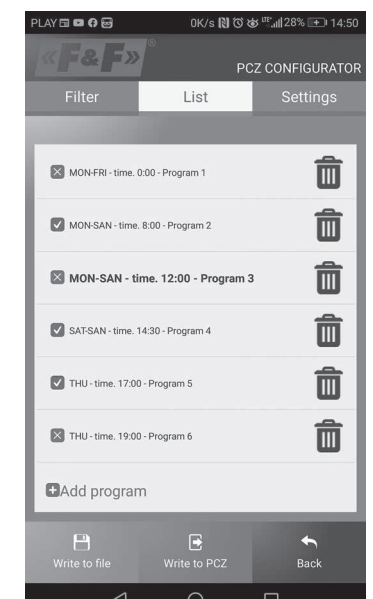

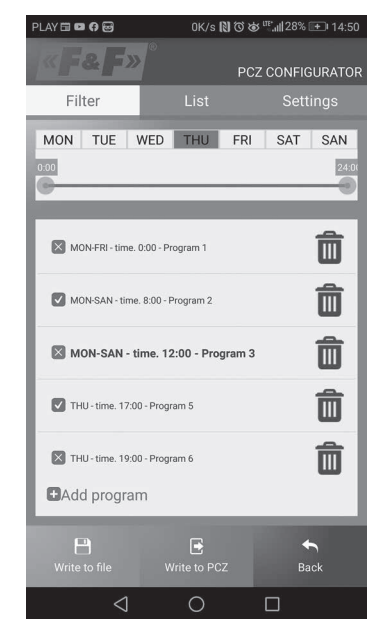

# AÑADIR Y EDITAR PROGRAMAS

Al elegir la opción añadir o editar programas aparecerá una ventana donde podremos elegir:

ACCIÓN - decide, si el programa activará o no el relé

**ELECCIÓN DEL DÍA** – selecciona los días de realización del programa. Existe la posibilidad de elegir un solo día, lunes - viernes, sábado- domingo, toda la semana

" HORA DE ACTIVACIÓN - permite seleccionar la hora de activación del programa.

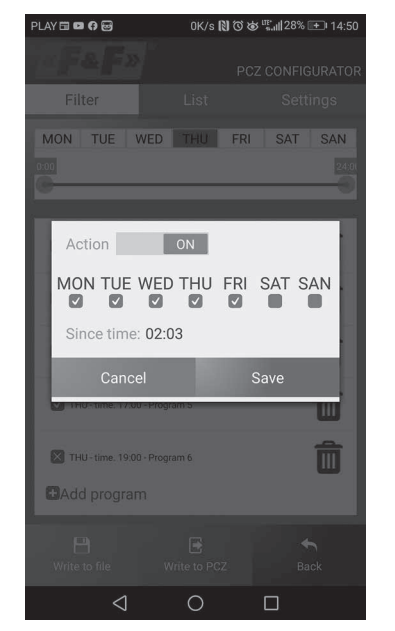

parte superior de la pantalla aparece un marco adicional que permite elegir<br>el día y la zona horaria para los que será mostrada la lista de programas activos en este momento. Los programas serán mostrados cronológicamente en orden de su realización real.

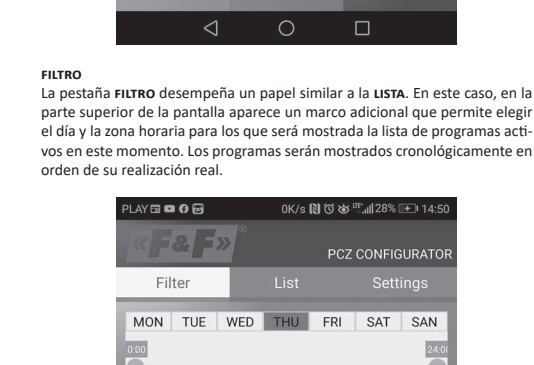

$$
\frac{1}{\left(1-\log\left(\frac{1}{\sqrt{2}}\right)\right)}
$$

" INFORMACIÓN - instrucción técnica al programa

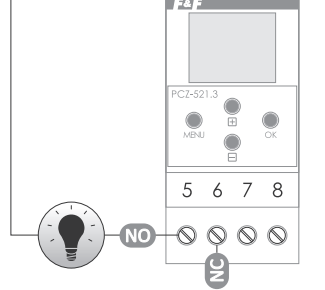

entrada de contacto COM  $3 - 4$ alimentación del temporizado  $\overline{\mathbf{5}}$ salida de contacto NO (posición "normalmente abierto")  $\overline{6}$ salida de contacto NC. (posición "normalmente cerrado")

# Declaración CE

E&E Filipowski sp. i. declara, que el dispositivo cumple los requisitos de la directiva 2014/53/UE del Parlamento Europeo y del Consejo, de 16 de abril de 2014, relativa a la armonización de las legislaciones de los Estados miem bros sobre la comercialización de equipos radioeléctricos, y por la que se deroga la Directiva 1999/5/CE.

euroga no un contormidad CE, junto con las referencias a las normas<br>para las que se declara dicha conformidad está disponible en la página web: www.fif.com.pl en la subpágina del producto.

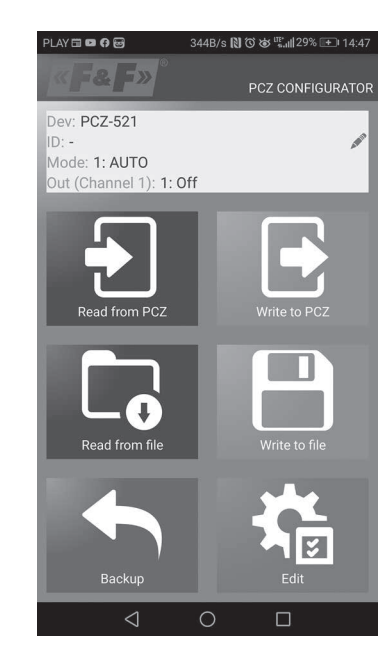

 $-6$ 

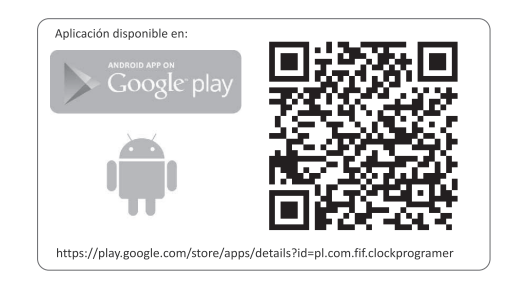

# $\overline{a}$  Esquema de programación

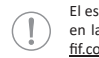

El esquema de programación para el temporizador está disponible en la subpágina del producto. Dirección de la página web: www. fif.com.pl.

 $-7-$